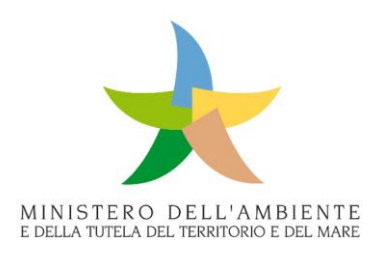

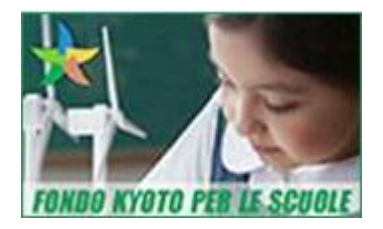

## ISTRUZIONI PER LA COMPILAZIONE DELLA TABELLA PER LA VERIFICA DEI REQUISITI TECNICI, DEI COSTI UNITARI E DEI COSTI AMMISSIBILI

È possibile compilare solamente le caselle in verde (le restanti caselle sono precompilate e non modificabili).

- Inserire nella riga 5, il nome della Pubblica Amministrazione e della scuola oggetto di intervento;
- Nella riga 7 colonna C, selezionare dal menu a tendina la zona climatica di appartenenza. Una volta scelta, il foglio elettronico restituisce i valori di trasmittanza da rispettare;
- Inserire i requisiti tecnici di progetto. Nel caso in cui i requisiti tecnici di progetto non verifichino i requisiti tecnici di soglia previsti, un messaggio di "*interruzione*" comunica l'impossibilità di inserire i valori non corretti;
- Inserire nelle caselle di riga 20 o 22 colonna C, la potenza nominale Pn della caldaia di progetto; il foglio elettronico calcola il rendimento termico minimo di soglia da rispettare. Inserire quindi il rendimento della caldaia di progetto, verificando che sia superiore o uguale al valore di soglia;
- Inserire i costi unitari di progetto. Nel caso in cui i costi unitari di progetto siano maggiori dei costi unitari massimi ammissibili, un messaggio di "*avviso*" comunica che l'importo eccedente deve essere coperto dall'Amministrazione beneficiaria. Cliccando sul "*si"* dell'"*avviso*", l'Amministrazione beneficiaria conferma la volontà di coprire l'importo eccedente con fondi propri.
- Inserire nelle righe 28, 29, e 30 della "tabella dei costi ammissibili dei lavori", gli importi delle opere/interventi (al netto di IVA). L'importo dell'efficientamento energetico deve essere maggiore del 50% dell'importo totale;
- Inserire nelle righe 28 e 29 dello "schema quadro economico", rispettivamente l'importo degli oneri della sicurezza e il totale delle somme a disposizione dell'Amministrazione.